#### **เมนบู นทั กเปล ึ ยนเช ี่ คจ าย (CQ Change Payments) ็**

### **วตถั ประสงค ุ**

้เพื่อใช้สำหรับบันทึกการเปลี่ยนเช็คจ่ายที่มีสถานะเป็น**เช็คคืน (CQ Return)** และเช็คจ่าย ทมี่ สถานะเป ี น **เชคยกเล ็ กิ (CQ Cancel)**กบเช ั คจ็ ายท มี่ สถานะเป ี น **เชคในม ็ อื (On Hand)**

#### **คาอธ ํ บาย ิ**

การบันทึกรายการเปลี่ยนเช็คจ่ายนั้น จำนวนเงินด้านเช็คที่ถกเปลี่ยน (CQ Change) และเช็คที่นำมาเปลี่ยน (CQ Replace) จะต้องเท่ากัน จึงจะสามารถบันทึกข้อมูลได้ ดังนั้น กรณีที่จำนวนเงินทั้งส<sub>ั</sub>ดงด้านไม่เท่ากัน ก็สามารถบันทึกจำนวนเงินใน Column **รายได้อื่น ๆ ค่าใช้จ่ายอื่น ๆ และเงินสดเพิ่มได้** เพื่อให้จำนวนเงินทั้งสองด้านเท่ากัน

## **ขั้นตอนการบันทึก**

# Detail **Register**

• การบับทึกการเปลี่ยบเช็คจ่าย มีรายละเอียดดังนี้

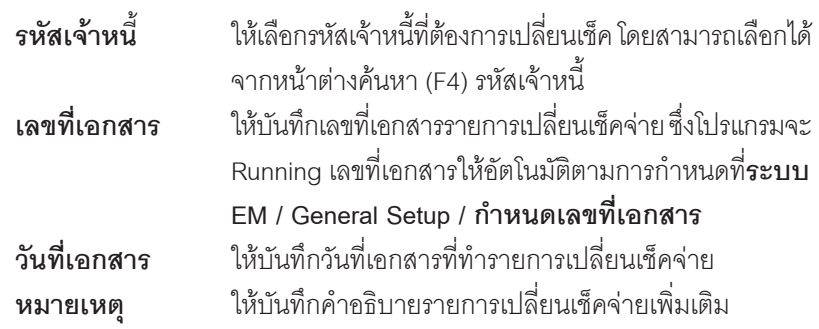

♦ จากนั้นให้ทำการเลือกรายการเช็คใบเดิม ที่ต้องการนำมาบันทึกเปลี่ยนเช็ค โดยให้ Click ที่ CQ Change (F6) **ยิ**งออลลด เพื่อเลือกรายการเช็คที่มีสถานะเป็น **เช็คจ่ายคืน (Return) และเช็คจ่ายยกเลิก (Cancel) มาทำการเปลี่ยนเช็ค** และสามารถเลือกรายการเช็คคืบหรือเช็คยกเลิกมาเปลี่ยนได้พร้อมกับหลายใบ

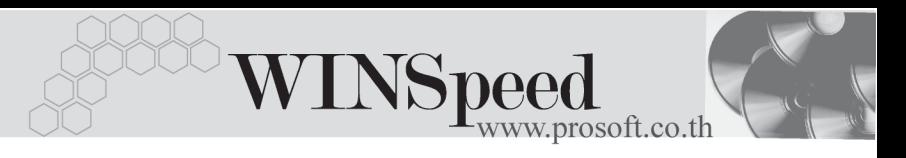

- ♦ เมอเล ื่ อกรายการเช ื คใบเด ็ มมาแล ิ ว โปรแกรมจะแสดงรายละเอยดี **วนทั เอกสาร ี่ วนทั บนเช ี่ ค็ เลขทเอกสาร ี่ เลขทเชี่ ค็ จานวนเง ํ นิ** ของเชคใบเด ็ มให ิ อ ตโนม ั ตัิซงไม ึ่ สามารถแกไขข อม ลได ู **ยกเวน** Column **จานวนเง ํ นถิ กเปล ู ยนี่** ทสามารถแก ี่ ไขเพ อื่ ให้ตรงกับจำนวนเงินของเช็คใบใหม่ที่นำมาเปลี่ยนได้
- ♦ จากนั้นใหทําการ**เลอกรายการเช ื คจ็ ายใบใหม** ทตี่ องการน ามาบ ํ นทั กเปล ึ ยนเช ี่ ค็ โดยให้ Click ที่ CQ Replace (F7) | <del>| โอ</del>เวลล | เพื่อเลือกรายการเช็คจ่ายที่มี สถานะเปน **เชคจ็ ายในม อื (Hand)** มาทาการเปล ํ ยนเช ี่ คและสามารถเล ็ อกื รายการ เช็คจ่ายใบบื้อบาบไลี่ยบได้พร้อบกับหลายใบ
- ♦ เมอเล ื่ อกรายการเช ื คจ็ ายใบใหม มาแล ว โปรแกรมจะแสดงรายละเอยดี **วนทั เอกสาร ี่ วนทั บนเช ี่ ค็ เลขทเอกสาร ี่ เลขทเชี่ ค็ จานวนเง ํ นิ** และจานวนเง ํ นเปล ิ ยนของ ี่ ่ เช็คจ่ายใบใหม่ให้อัตโนมัติ ซึ่งไม่สามารถแก้ไขข้อมูลได้
- ♦ โปรแกรมจะแสดงยอดรวมของจานวนเง ํ นิ**เชคใบเด ็ มิ และเชคใบใหม ็** ให ซงยอดรวม ึ่ ต้องเท่ากับจึงจะบับทึกรายการเปลี่ยนเช็คจ่ายได้
	- ่ รายการบันทึกเปลี่ยนเช็คจ่ายจะไม่สามารถแก้ไขข้อมูลหรือลบเอกสารการ าบันทึกเปลี่ยนเช็คจ่ายได้ ถ้ารายการเช็คจ่ายที่นำมาเปลี่ยนมีการเปลี่ยน สถาบะไปแล้ว เช่น คาจจะบำไปบับทึกเช็คจ่ายผ่าบแล้ว เป็นต้บ
	- หากเกิดกรณีที่จำนวนเงินถูกเปลี่ยน (เช็คใบเดิม) มียอดที่**น้อยกว่า**จำนวนเงิน ี่เปลี่ยน (เช็คใบใหม่) ให้บันทึกจำนวนเงินผลต่างนั้นที่ **รายได้อื่น ๆ** เพื่อให้ยอด รวมเช็คใบเดิมและใบใหม่มีจำนวนเงินที่เท่ากัน
	- หากเกิดกรณีที่จำนวนเงินถูกเปลี่ยน (เช็คใบเดิม) มียอดที่**มากกว่า**จำนวนเงิน เปลี่ยน (เช็คใบใหม่) ให้บันทึกจำนวนเงินผลต่างนั้นที่ **เงินสด** คือเป็นการจ่ายเงิน ี สดเพิ่มเติมจากเช็คใบใหม่ หรือบันทึกที่ **ค่าใช้จ่ายอื่น ๆ** ก็ได้เพื่อให้ยอดรวมเช็คใบ เดิมและใบใหม่บี่จำบาบเงิบที่เท่ากับ

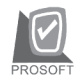

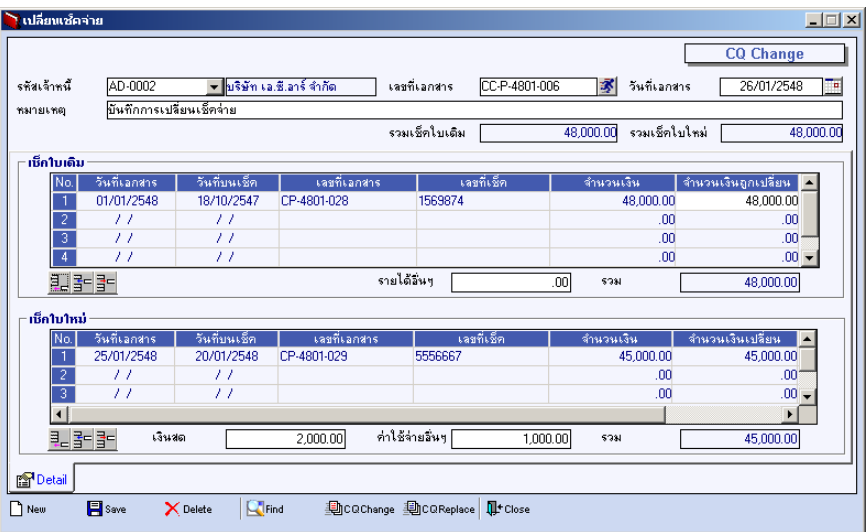

⇪**ตัวอยางการบันทึกเปลี่ยนเช็คจาย**